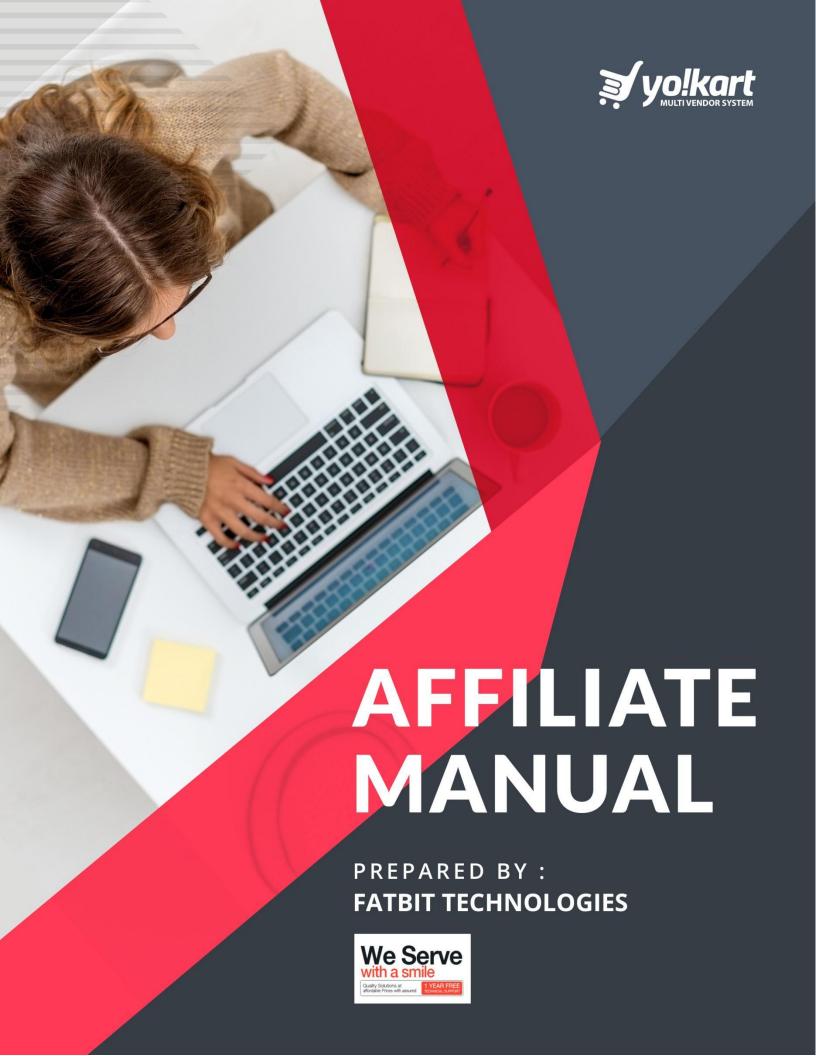

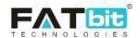

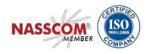

# **Table of Contents**

| 1. Affiliate Module         | 3                            |
|-----------------------------|------------------------------|
| 1.1. Registration           | 3                            |
| 1.2. Login                  | 4                            |
| 2. Dashboard                | 4                            |
| 3. Sharing                  | Error! Bookmark not defined. |
| 4. Profile                  | Error! Bookmark not defined. |
| 4.1. My Referral            | 6                            |
| 4.2. My Account             | 7                            |
| 4.3. My Credits             | 10                           |
| 4.4. Change Email/ Password | 12                           |
| 5. Language & Currency      | 12                           |

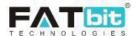

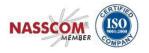

#### 1. Affiliate Module

Users can register on the website as an Affiliate to earn money on the website. Affiliate users need to share the affiliate URL through which buyers can register themselves. Further, if the buyer is registered on the website and purchasing through the affiliate URL, then the Affiliate will get virtual credits to their wallet as per the settings defined by the admin through the admin console.

#### 1.1. Registration

Users can register as an Affiliate by clicking on the link provided in the footer "Affiliates".

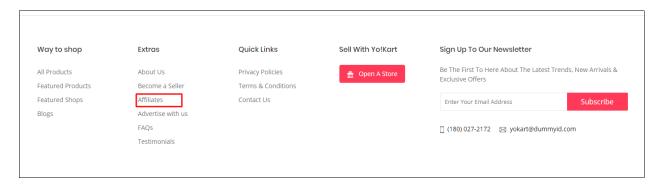

Upon clicking the link, the user will be redirected to the Affiliate Registration page. On the registration page, the user needs to fill the multi-tab signup form to create an affiliate account.

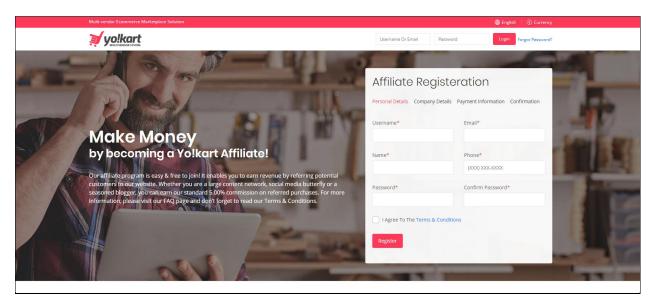

For registration, users need to submit the following details.

- 1. Personal Details
  - Username
  - Email
  - Name
  - Password

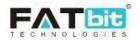

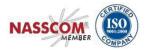

- Confirm Password
- Phone Number
- 2. Company Details
  - Company
  - Website
  - Address Line 1
  - Address Line 2
  - Country
  - State
  - City
  - Postal Code
- 3. Payment Information
  - Tax ID
  - Payment Method
    - o If Cheque
      - Cheque Payee Name
    - If Bank
      - Account Holder Name
      - Bank Account Number
      - Swift Code
      - Bank Address
    - If PayPal
      - PayPal Email Account

After successful registration, the affiliate user needs to verify the registered email, only then the system will allow logging into the website.

### 1.2. Login

The system contains a single login form for all the users including affiliate user. Upon clicking the Sign In option from the top navigation bar, a login popup window will be displayed. The affiliate user can login to the system here.

#### 2. Dashboard

After successful login, the user needs to select the Dashboard option by clicking on their name displaying at top right corner.

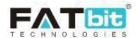

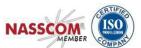

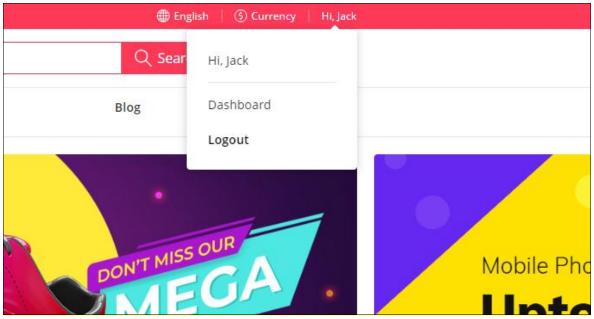

Affiliate user will be redirected to their Dashboard area.

On the Dashboard area following areas are available

- a) Credits Total credits vs. credits earned today via referrals.
- b) Revenue Total revenue earned over Affiliate users timeline vs. revenue earned for the day
- c) Sharing Links- On the Dashboard area, the Affiliate user can share the Affiliate link by the following methods.
  - Copy the invitation link and share the URL.
  - Share the invitation link on Facebook /Email.

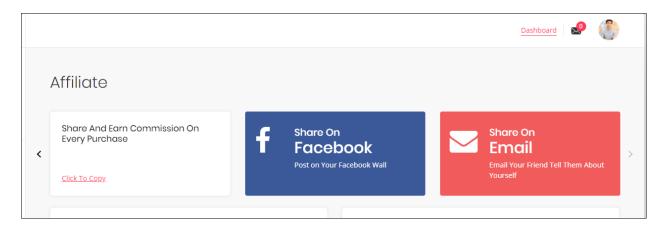

Referred by me – This section displays users that register using the shared link by the Affiliate user. Also such users will be assigned as users of that particular affiliate. The affiliate would receive commission for registration & purchases made by those assigned users on the website (Commission and Registration amount received would be set by the Admin).

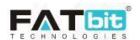

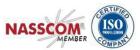

Transaction History – In this section the Affiliate can view a list of latest transaction details (most recent first) for their wallet. The 'View All' link will navigate the Affiliate to the 'My Credits' tab.

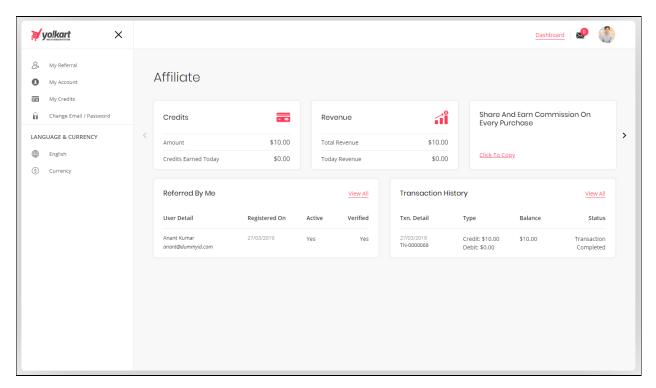

# 3. Navigation Menu

## 3.1. My Referral

My Referral tab shows the list of all the users who have registered through the Affiliate URL.

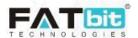

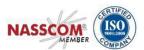

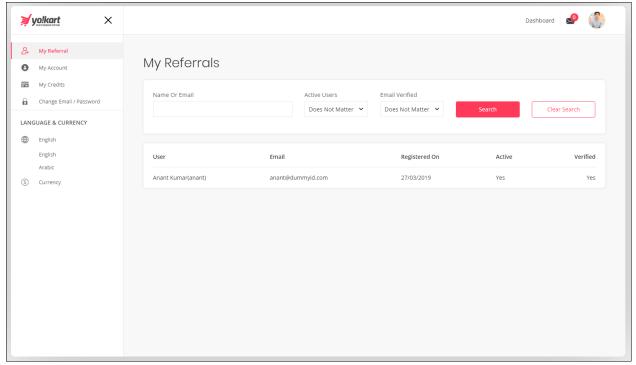

#### 3.2. My Account

Affiliate users can manage account information such as profile details and payment information under this section.

#### **My Account Tab**

Affiliate user can edit profile details such as:

- 1. Username
- 2. Email
- 3. Full name
- 4. Date Of Birth
- 5. Phone no.
- 6. Company
- 7. Website
- 8. Address
- 9. Country
- 10. State
- 11. City
- 12. Postal Code

Affiliate user cannot edit their Username and Date of birth, as these are unique fields that are used in database records. Email Address cannot be edited from this page but the same can be done from the "Change Password" and "Change Email" section mentioned in this document.

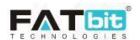

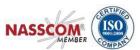

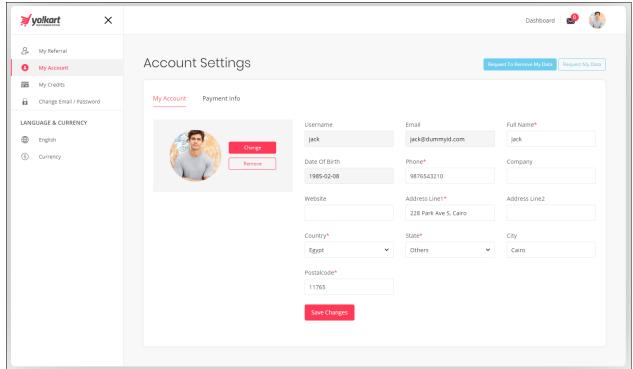

Upon clicking the **Request to Remove My Data** button, affiliate user can submit a request with the admin to remove their account data like personal data, payment information etc. as per GDPR rule.

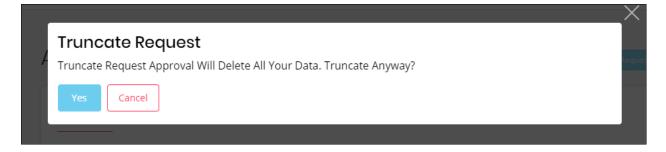

Upon clicking the Request **My Data** button, affiliate user can submit a request with the admin to share all their account data as per GDPR policies.

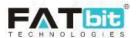

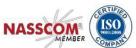

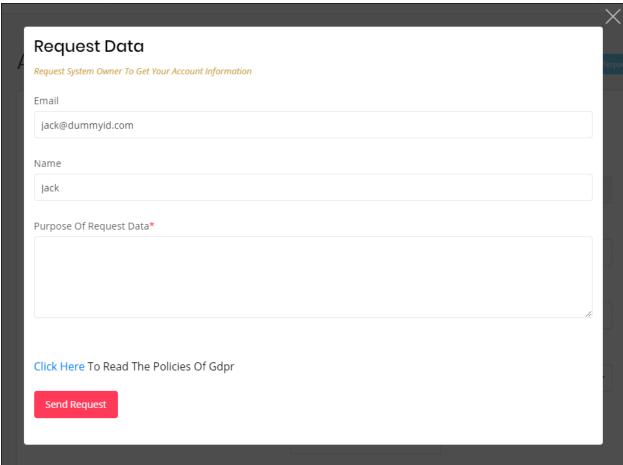

#### **Payment Information Tab**

Affiliate user can manage their payment information from this tab. Following details can be managed under the payment information tab.

- 1. Tax ID
- 2. Payment Method
  - If Cheque
    - o Cheque Payee Name
  - If Bank
    - Account Holder Name
    - o Bank Account Number
    - Swift Code
    - Bank Address
  - If PayPal
    - o PayPal Email Account

These payment methods would be used while placing withdrawal requests from the My Credits page.

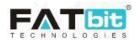

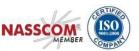

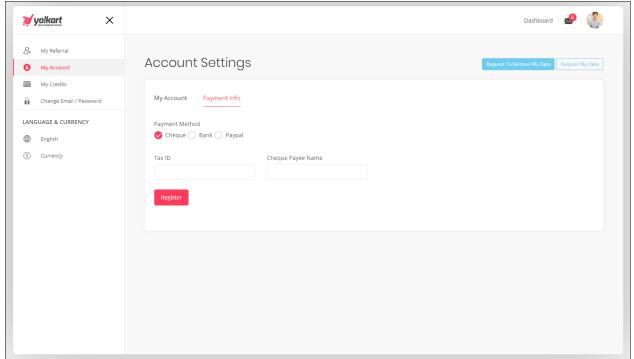

## 3.3. My Credits

List of all the transactions will be displayed under this section. Affiliate user can also send a fund withdrawal request to admin from this section. They can also search for a particular transaction by using following search filters:

- 1. Keyword
- 2. Transaction type (Credit/Debit/Both)
- 3. From date & To Date

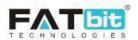

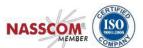

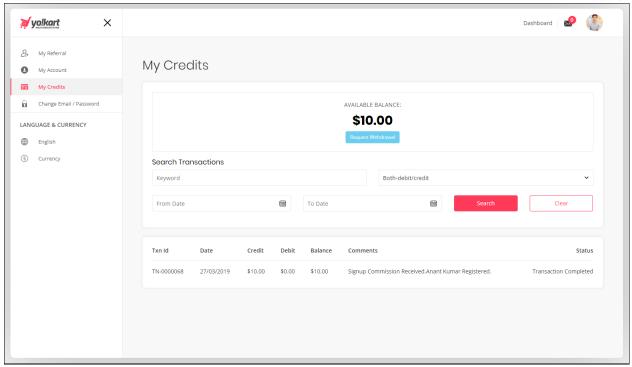

Upon clicking the **Request Withdrawal** button, affiliate user will be redirected to the Withdrawal Request page from where they can send funds withdrawal request to the admin. The Admin will transfer money to the affiliate user on the preferred payment method selected during making the withdrawal request.

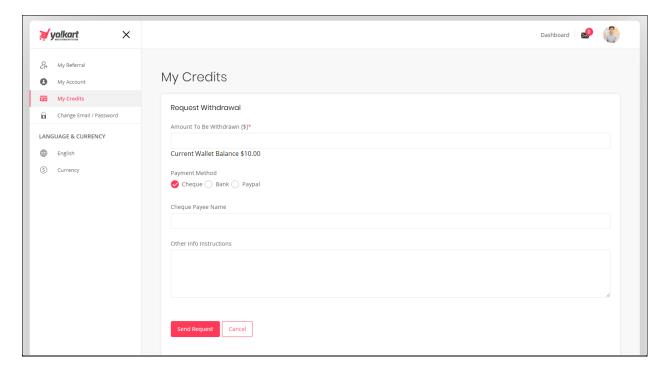

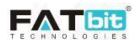

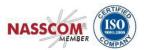

### 3.4. Change Email/ Password

Affiliate user can update their email address and password from this section. NOTE: Affiliate users will need to verify their new email address for changes to take effect in the system.

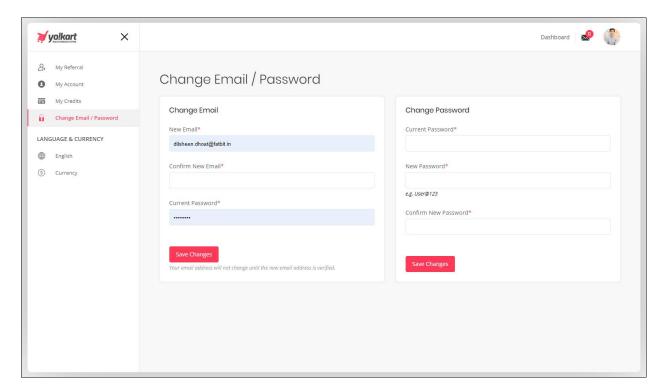

# 4. Language & Currency

From this section, Affiliate user can change the language and currency.

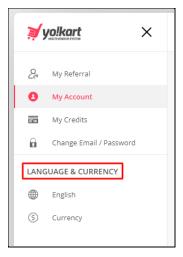